# **Notebook – uživatelská příručka**

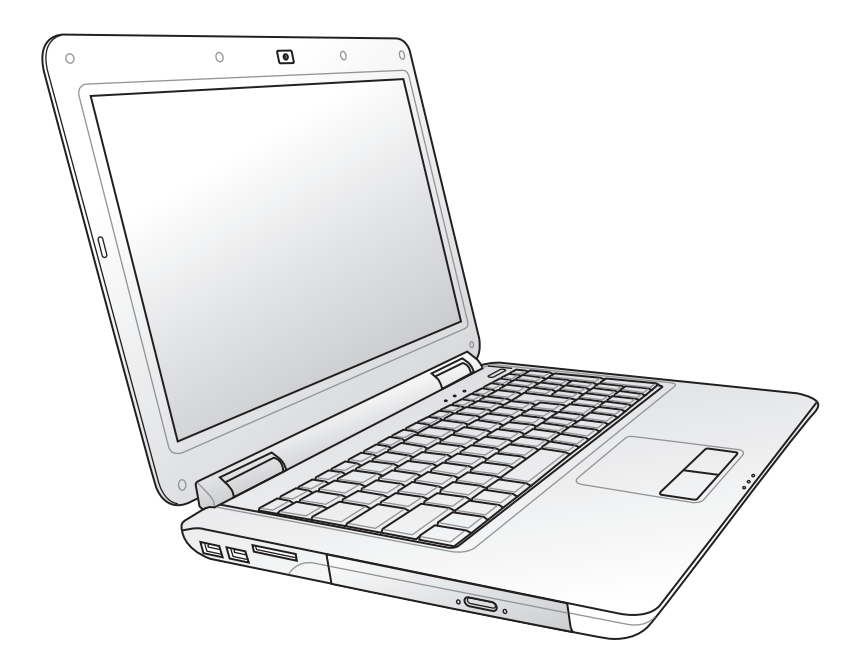

Červen 2009

## **Obsah**

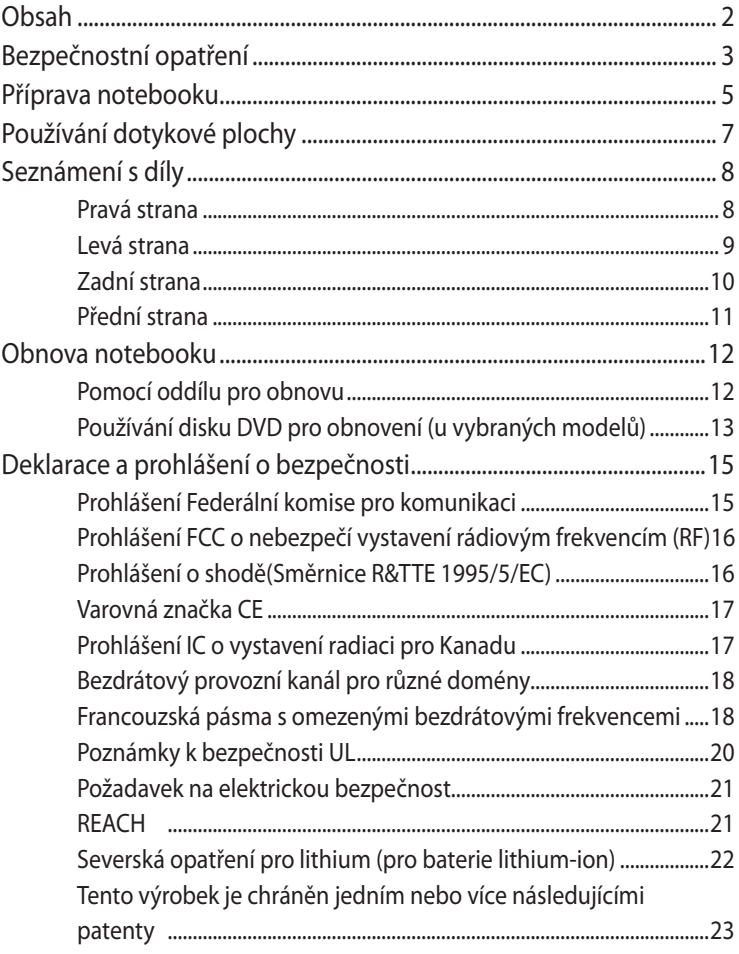

## <span id="page-2-0"></span>**Bezpečnostní opatření**

Dodržováním následujících bezpečnostních opatření se zvyšuje životnost notebooku. Postupujte v souladu se všemi opatřeními a instrukcemi. Vyjma situací popsaných v této příručce, přenechejte všechny servisní činnosti kvalifikovanému personálu.

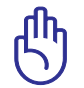

Před čištěním odpojte od střídavého proudu a odstraňte bateriovou sadu. Notebook otřete čistou buničitou houbičkou nebo jelenicí zvlhčenou v roztoku saponátu bez abrazivního účinku s několika kapkami teplé vody a přebytečnou vlhkost odstraňte suchou textilií.

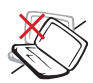

NEUMISŤUJTE na nerovné nebo nestabilní pracovní plochy. Pokud se kryt poškodí, vyhledejte servis.

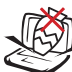

Na horní část notebooku NEUMÍSŤUJTE, ani NEHÁZEJTE žádné předměty, ani je nezasunujte dovnitř.

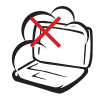

NEPOUŽÍVEJTE ve znečištěném nebo prašném prostředí. NEPOUŽÍVEJTE v prostředí, kde uniká plyn.

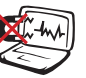

NEVYSTAVUJTE vlivu silného magnetického nebo elektrického pole.

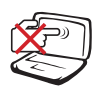

Na panel s displejem NETLAČTE, ani se ho NEDOTÝKEJTE. K notebooku nepokládejte drobné předměty, které by jej mohly poškrábat nebo do něj vniknout.

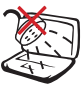

NEVYSTAVUJTE vlivu a NEPOUŽÍVEJTE v blízkosti kapalin, v dešti nebo ve vlhku. Během bouřky s elektrickými výboji NEPOUŽÍVEJTE modem.

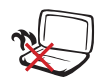

Notebook

NEPOKLÁDEJTE na kolena nebo jinou část těla, aby vlivem horka nedošlo k obtížím nebo ke zranění.

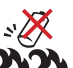

Bezpečnostní varování v souvislosti s bateriemi: Baterie NEVHAZUJTE do ohně. NEZKRATUJTE kontakty. Baterie NEROZEBÍREJTE.

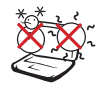

BEZPEČNÁ TEPLOTA: Tento notebook je dovoleno používat pouze v prostředí o teplotách v rozmezí 5 °C (41°F) a 35 °C (95 °F).

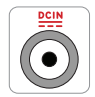

VSTUPNÍ HODNOTY: Prohlédněte si výkonový štítek umístěný na spodní straně notebooku a ověřte si, zda používaný napájecí adaptér odpovídá uvedeným hodnotám.

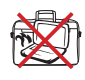

SPUŠTĚNÝ notebook NEPŘENÁŠEJTE resp. NEPŘIKRÝVEJTE žádnými materiály, které snižují cirkulaci vzduchu, jako je např batoh.

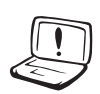

NEPOUŽÍVEJTE silná rozpouštědla, např. ředidla, benzen ani jiné chemikálie na povrchu ani blízko povrchu.

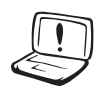

NEPOUŽÍVEJTE poškozené napájecí

periférie.

kabely, doplňky ani jiné

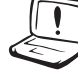

Nevhodná instalace baterie může způsobit výbuch a poškodit notebook.

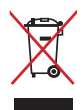

Notebook NEODSTRAŇUJTE s běžným domovním odpadem. Tento produkt byl vyvinut pro tak, aby bylo možné řádné opakované použití jeho dílů a recyklace. Symbol přeškrtnutého kontejneru ukazuje, že tento produkt (elektrické nebo elektronické zařízení a knoflíková baterie s obsahem rtuti) nesmí být likvidován společně s komunálním odpadem. V souvislosti s odstraňováním elektronických výrobků si prostudujte místní předpisy.

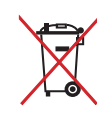

NEVHAZUJTE baterii do komunálního odpadu. Symbol přeškrtnuté popelnice s kolečky ukazuje, že tato baterie nesmí být likvidována společně s komunálním odpadem.

### <span id="page-4-0"></span>**Příprava notebooku**

Zde uvádíme pouze stručné pokyny pro používání notebooku.

#### **Vložte bateriovou sadu**

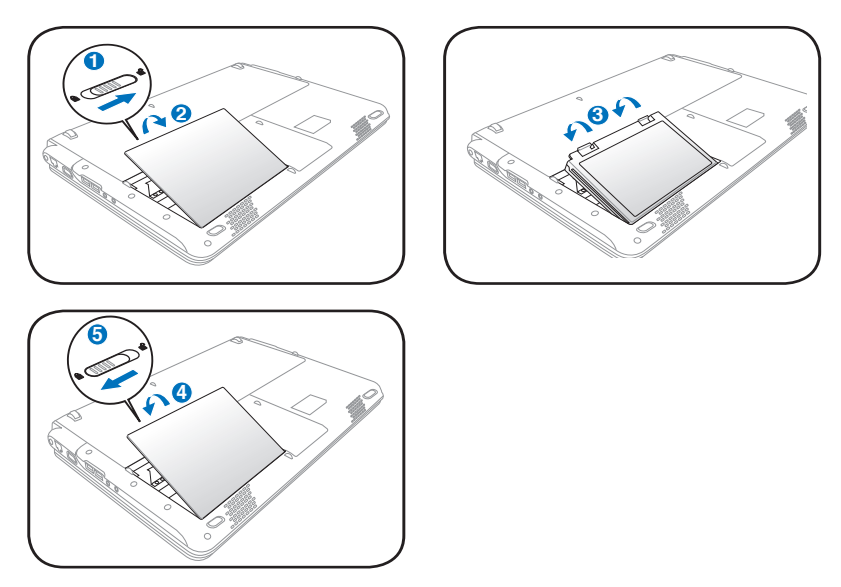

### **Připojte napájecí adaptér pro střídavý proud**

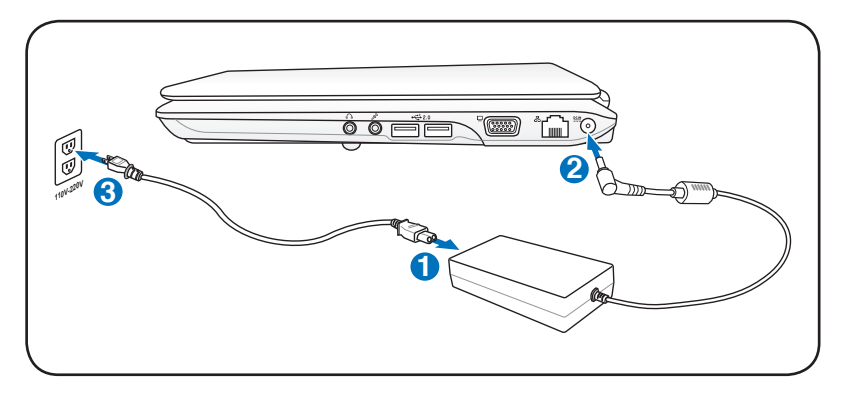

#### **Otevření panelu displeje LCD**

- 1. Opatrně palcem zvedněte panel displeje.
- 2. Pomalý nakloněním displeje dopředu nebo dozadu nastavte pohodlný zorný úhel.

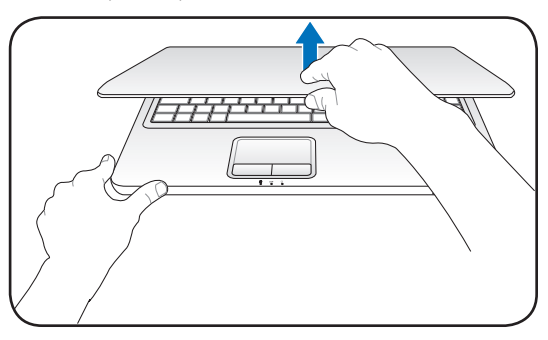

#### **Zapnutí napájení**

- 1. Stiskněte a uvolněte vypínač, který se nachází pod panelem displeje LCD.
- 2. Pomocí kombinace kláves [Fn]+[F5] nebo [Fn]+[F6] upravte jas displeje LCD.

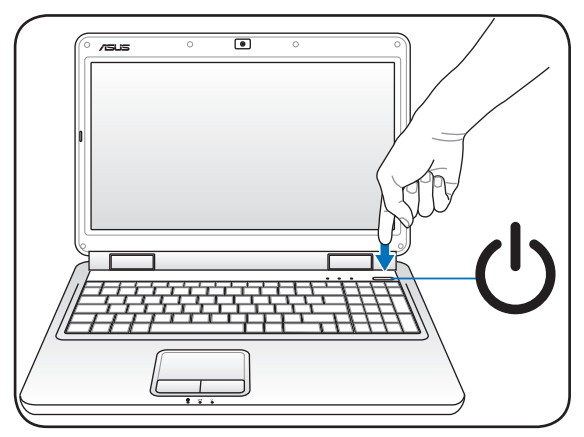

### <span id="page-6-0"></span>**Používání dotykové plochy**

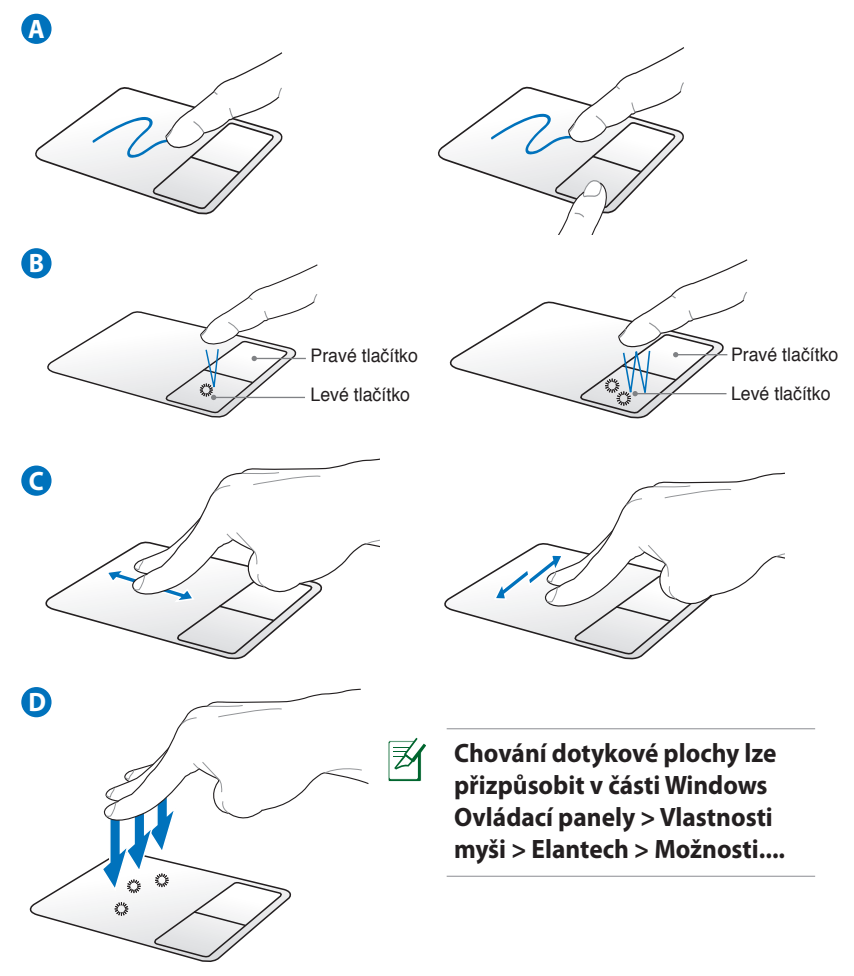

- A. Chcete-li posouvat kurzorem, lehce pohybujte prstem po dotykové ploše. Nebo můžete vybranou položku přetáhnout stisknutím a podržením levého tlačítka a posunutím prstu.
- B. Používejte levé a pravé tlačítko jako u standardní myši.
- C. Posouváním špiček dvou prstů nahoru/dolů/vlevo/vpravo po dotykové ploše posouvejte okno nahoru/dolů/vlevo/vpravo.
- D. Klepněte na dotykovou plochu třemi prsty. Toto akce má stejnou funkci, jako klepnutí pravým tlačítkem myši.

### <span id="page-7-0"></span>**Seznámení s díly**

### **Pravá strana**

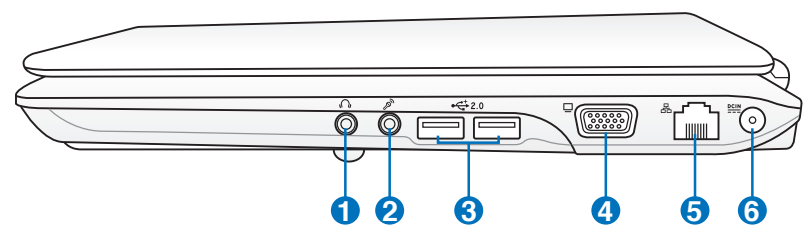

#### **1 Výstupní zdířka pro sluchátka**

Zdířka pro stereofonní sluchátka (1/8 palce) se používá pro připojení výstupního zvukového signálu notebooku k ozvučeným reproduktorům nebo ke sluchátkům. Při využití této zdířky se automaticky zablokují integrované reproduktory.

#### **2 Zdířka vstupu mikrofonu**

Zdířka pro monofonní mikrofon (1/8 palce) se používá pro připojení externího mikrofonu nebo pro výstup signálů zvukových zařízení. Při využití této zdířky se automaticky zablokuje integrovaný mikrofon. Tuto funkci lze používat při videokonferencích, při vyprávění nebo k jednoduchým zvukovým nahrávkám.

#### **3 Port USB (2.0/1.1)**

Port USB (Universal Serial Bus) je kompatibilní se zařízeními s USB 2.0 nebo s USB 1.1 - jako např. klávesnice, ukazovací zařízení, kamery, mechaniky pevných disků, tiskárny a skenery, která se připojují sériově až do 12Mbits/s (USB 1.1) a 480 Mbit/s (USB 2.0). USB umožňuje současný provoz zařízení s jediným počítačem s využitím určitých periferních zařízení ve funkci doplňkových zásuvných zařízení nebo rozbočovačů. USB podporuje výměnu zařízení za provozu, většinu periferních zařízení je tedy možné připojovat nebo odpojovat bez opakovaného spuštění počítače.

#### **4 Výstup zobrazení (monitor)**

15kolíkový port D-sub pro monitor podporuje standardní VGA kompatibilní zařízení jako je monitor nebo projektor, který umožňuje sledování na větším, externím displeji.

### <span id="page-8-0"></span>**5 Port LAN**

Port LAN RJ-45 s osmi kolíky je větší než modemový port RJ-11 a podporuje standardní ethernetové kabely pro připojení k lokální síti. Integrovaný konektor umožňuje pohodlnou práci bez přídavných adaptérů.

### **6 Vstup napájení (DC)**

Přes konektor dodaného napájecího adaptéru se převádí střídavý proud (AC) na proud stejnosměrný (DC). Pomocí tohoto konektoru se do notebooku přivádí elektrický proud a nabíjí se vnitřní bateriová sada. Aby nedošlo k poškození notebooku a bateriové sady, je nutné vždy používat napájecí adaptér, který byl dodán. **UPOZORNĚNÍ: PŘI POUŽÍVÁNÍ SE MŮŽE VÝRAZNĚ ZAHŘÁT. ADAPTÉR NENÍ DOVOLENO ZAKRÝVAT A JE NUTNÉ VYVAROVAT SE KONTAKTU S TĚLEM.**

### **Levá strana**

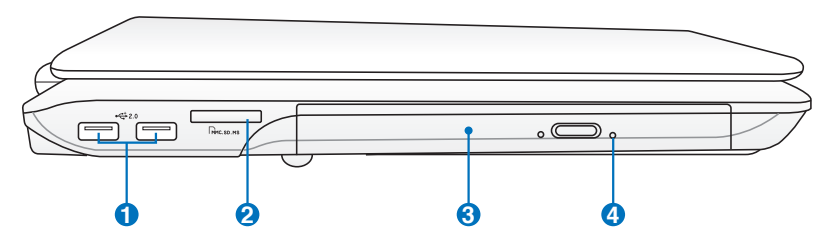

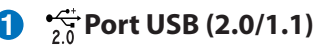

### **Slot pro paměť flash 2**

Aby bylo možné používat paměťové karty ze zařízení, jako jsou například digitální fotoaparáty, přehrávače MP3, mobilní telefony a osobní organizéry PDA, je třeba obvykle samostatně zakoupit externí čtečku paměťových karet. Tento notebook je vybaven jednou integrovanou vysokorychlostní čtečkou paměťových karet, která dokáže pohodlně načítat a zapisovat na řadu paměťových karet flash, které jsou uvedené dále v této příručce.

#### <span id="page-9-0"></span>**3 Optická mechanika**

Notebook se vyrábí v rozdílných provedeních s různými optickými mechanikami. Optická mechanika Notebooku může disponovat podporou kompaktních disků (CD) a/nebo digitálních video disků (DVD) a může mít funkce nahrávání (R) nebo zápisu (RW). Viz obchodní specifikace podrobností každého modelu.

#### **4 O** Nouzové vysunutí optické mechaniky (umístění se liší **podle modelu)**

Nouzové vysunutí se používá pro vysunutí přihrádky optické mechaniky v případě poruchy elektronického vysouvání. Nouzové vysunutí nepoužívejte místo elektronického vysouvání.

### **Zadní strana**

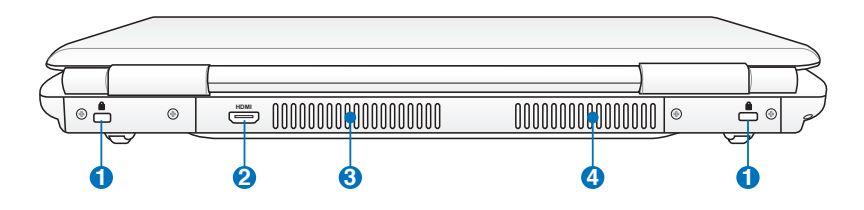

#### **1 Port Kensington® Lock**

Port Kensington<sup>®</sup> lock umožňuje zajištění notebooku za využití bezpečnostních produktů pro notebook, jež jsou kompatibilní s Kensington®. Tyto bezpečnostní produkty jsou obvykle vybaveny kovovým kabelem, který zabraňuje odstranění notebooku z upevněného předmětu. Některé bezpečnostní produkty mohou obsahovat také detektor pohybu, který při pohybu spouští zvukovou výstrahu.

#### <span id="page-10-0"></span>**2 Port HDMI (u vybraných modelů) HDMI**

HDMI (High-Definition Multimedia Interface) je nekomprimované univerzální rozhraní digitálního zvuku/ videa mezi libovolným zdrojem zvuku/videa, například settop box, přehrávač DVD a přijímač A/V, a zvukovým a/nebo obrazovým monitorem, například digitální televizor (DTV). Podporuje standardní video, vylepšené video nebo video s vysokým rozlišením plus vícekanálový digitální zvuk na jediném kabelu. Přenáší veškeré standardy ATSC HDTV a podporuje 8kanálový digitální zvuk s dostatečnou šířkou pásma pro uspokojení budoucích vylepšení nebo požadavků.

#### **Vzduchové otvory 1**

Vzduchové otvory slouží pro přísun chladného a odvod teplého vzduchu z notebooku. **DŮLEŽITÉ! Zabraňte zablokování větracích otvorů papírem, knihami, oděvy, kabely nebo jinými předměty – v opačném případě může dojít k přehřátí.**

#### **Vzduchové otvory 2 (u vybraných modelů) 4**

### **Přední strana**

**3**

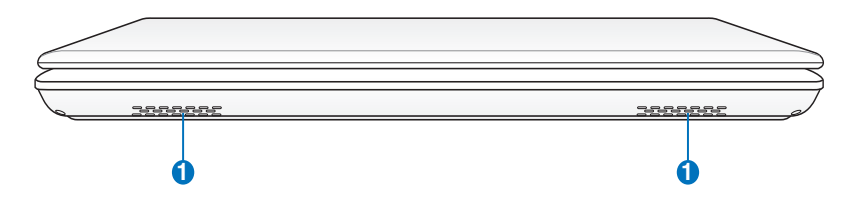

#### **1 Reproduktorový systém**

Systém integrovaných stereofonních reproduktorů umožňuje poslech zvuku bez dalšího příslušenství. Multimediální zvukový systém je vybaven digitální kontrolou zvuku, čímž je dosaženo bohatého, sytého zvuku (ještě lepších výsledků se docílí využitím externích sluchátek nebo reproduktorů). Zvuk je řízen softwarově.

## <span id="page-11-0"></span>**Obnova notebooku**

### **Pomocí oddílu pro obnovu**

Oddíl pro obnovu rychle obnoví software notebooku do původního funkčního stavu. Před použitím oddílu pro obnovení zkopírujte vaše datové soubory (například soubory PST aplikace Outlook) na diskety nebo na síťovou jednotku a zapište si vlastní nastavení konfigurace (například síťová nastavení).

### **O oddílu pro obnovení**

Oddíl pro obnovení je prostor na vašem pevném disku, který je vyhrazen pro obnovu operačního systému, ovladačů a nástrojů, které byly nainstalovány do vašeho notebooku při výrobě.

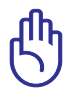

UPOZORNĚNÍ: Neodstraňuite oddíl s názvem "RECOVERY". Oddíl pro obnovení byl vytvořen při výrobě a v případě jeho

odstranění uživatelem jej nelze obnovit. Pokud se při obnově setkáte s problémy, navštivte s notebookem autorizované servisní středisko společnosti ASUS.

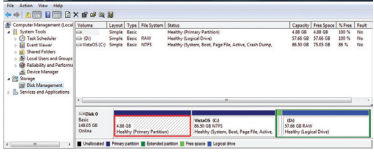

### **Používání oddílu pro obnovení:**

- 1. Během spouštění stiskněte klávesu [F9].
- 2. Stisknutím klávesy [Enter] vyberte položku Instalace Windows [EMS povoleno].
- 3. Přečtěte si obrazovku "**ASUS Preload Wizard**" a klepněte na tlačítko **Další**.
- 4. Vyberte volbu oddílu a klepněte na tlačítko **Další**. Volby oddílu: **Obnovit Windows pouze do prvního oddílu.**

Tato možnost odstraní pouze první oddíl, umožní vám zachovat ostatní oddíly a vytvoří nový systémový oddíl jako jednotku "C".

### **Obnovit Windows na celý pevný disk.**

Tato možnost odstraní z vašeho pevného disku všechny oddíly a vytvoří nový systémový oddíl jako jednotku "C".

#### <span id="page-12-0"></span>**Obnovit Windows na celý pevný disk se 2 oddíly.**

Tato možnost odstraní z vašeho pevného disku všechny oddíly a vytvoří dva nové oddíly "C" (60 %) a "D" (40 %).

5. Při obnovování postupujte podle zobrazených pokynů.

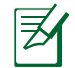

Aktuální ovladače a nástroje jsou k dispozici na webu www.asus. com.

### **Používání disku DVD pro obnovení (u vybraných modelů)**

#### **Vytvoření disku DVD pro obnovení:**

- 1. Poklepejte na ikonu AI Recovery Burner na pracovní ploše systému Windows.
- 2. Vložte prázdný zapisovatelný disk DVD do optické jednotky a klepnutím na

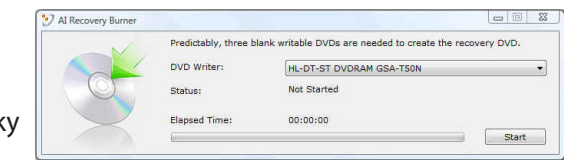

Start zahajte vytvoření nového disku DVD pro obnovení.

3. Dokončete vytvoření disku DVD pro obnovení podle zobrazených pokynů.

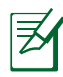

Pro přípravu disku DVD pro obnovení si připravte tři prázdné zapisovatelné disky DVD.

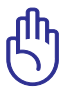

DŮLEŽITÉ! Před provedením obnovení systému notebooku odinstalujte volitelný sekundární pevný disk. Podle společnosti Microsoft můžete ztratit důležitá data v případě nastavení operačního systému Windows Vista na nesprávném pevném disku nebo v případě zformátování nesprávného oddílu disku. Další podrobnosti viz odkaz http://support.microsoft.com/ kb/937251/en-us.

#### **Používání disku DVD pro obnovení:**

- 1. Vložte disk DVD pro obnovení do optické jednotky (notebook musí být zapnutý).
- 2. Restartujte notebook, během spouštění stiskněte klávesu <Esc>, pomocí tlačítka se šipkou dolů vyberte optickou jednotku (může být označena "CD/DVD") a stisknutím klávesy <Enter> spusťte systém z disku DVD pro obnovení.
- 3. Vyberte volbu oddílu a klepněte na tlačítko **Další**. Volby oddílu:

#### **Obnovit Windows pouze do prvního oddílu.**

Tato možnost odstraní pouze první oddíl, umožní vám zachovat ostatní oddíly a vytvoří nový systémový oddíl jako jednotku "C".

#### **Obnovit Windows na celý pevný disk.**

Tato možnost odstraní z vašeho pevného disku všechny oddíly a vytvoří nový systémový oddíl jako jednotku "C".

### **Obnovit Windows na celý pevný disk se 2 oddíly.**

Tato možnost odstraní z vašeho pevného disku všechny oddíly a vytvoří dva nové oddíly "C" (60 %) a "D" (40 %).

4. Při obnovování postupujte podle zobrazených pokynů.

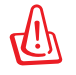

VAROVÁNÍ: Během procesu obnovování nevyjímejte disk DVD pro obnovení (pokud k tomu nebudete vyzváni) nebo budou vaše oddíly nepoužitelné.

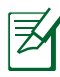

Aktuální ovladače a nástroje jsou k dispozici na webu www.asus. com.

### <span id="page-14-0"></span>**Deklarace a prohlášení o bezpečnosti**

### **Prohlášení Federální komise pro komunikaci**

Toto zařízení je v souladu s pravidly FCC, část 15. Pro provoz musí splňovat tyto dvě podmínky:

- Zařízení nesmí být zdrojem škodlivého rušení.
- Zařízení musí být schopno akceptovat jakékoli rušení, včetně takového, které může způsobit nežádoucí činnost.

Toto zařízení bylo testováno a bylo zjištěno, že odpovídá omezením pro digitální zařízení třídy B podle části 15 předpisů Federální komise pro komunikaci (FCC). Tato omezení jsou stanovena tak, aby poskytovala odpovídající ochranu před škodlivým rušením v případě, že je zařízení používáno v obydlené oblasti. Toto zařízení generuje, používá a může vyzařovat energii rádiových frekvencí a pokud není nainstalováno a používáno v souladu s návodem k obsluze, může způsobovat rušivou interferenci rádiových komunikací. Přesto však není zaručeno, že k rušení na určitých místech nedojde. Pokud je při vypnutí a zapnutí evidentní, že zařízení způsobuje nežádoucí rušení příjmu rozhlasového nebo televizního vysílání, doporučujeme uživateli, aby se pokusil toto rušení odstranit některým z následujících opatření:

- Přesměrovat nebo přemístit přijímací anténu.
- Zvětšit vzdálenost mezi daným zařízením a přijímačem.
- Připojit dané zařízení do zásuvky na jiném obvodu, než do kterého je zapojen přijímač.
- Obrátit se s žádostí o pomoc na prodejce nebo radio/TV technika.

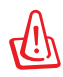

V souladu s požadavky FCC ohledně emisních limitů a rovněž jako prevence proti nežádoucímu rušení příjmu rádiového nebo televizního signálu je užití stíněného napájecího kabelu povinné. Je povoleno používat pouze dodaný napájecí kabel. Při připojení vstupních a výstupních zařízení se používají pouze stíněné kabely. Upozorňujeme na skutečnost, že změny a modifikace, jež nebyly výslovně schváleny stranou zodpovídající za shodu, mohou vést ke ztrátě vašeho oprávnění k používání tohoto zařízení.

<span id="page-15-0"></span>(Přetištěno ze Sbírky federálních směrnic #47, část 15.193, 1993. Washington DC: Kancelář Federálního registru, Administrace národních archivů a záznamů, Tisková kancelář vlády USA.)

### **Prohlášení FCC o nebezpečí vystavení rádiovým frekvencím (RF)**

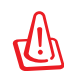

Změny a modifikace, jež nebyly výslovně schváleny stranou zodpovídající za shodu, mohou vést ke ztrátě oprávnění uživatele k používání tohoto zařízení. "ASUS prohlašuje, že toto zařízení je uvedeným firmware, které prošlo zkouškami v USA, limitováno pro použití na kanálech 1 až 11 na frekvenci 2,4 GHz."

Toto zařízení vyhovuje limitům FCC pro vystavení vyzařování stanoveným pro neřízené prostředí. Abyste vyhověli požadavkům FCC pro vystavení radiovým frekvencím, vyhněte se přímému kontaktu s vysílací anténou během přenosu dat. Koncoví uživatelé musejí dodržovat specifické provozní pokyny, aby vyhověli požadavkům pro vystavení radiovým frekvencím.

### **Prohlášení o shodě (Směrnice R&TTE 1995/5/EC)**

Následující položky byly dokončeny a jsou považovány za relevantní a dostatečné:

- Základní požadavky uvedené v [článek 3]
- Požadavky na ochranu zdraví a bezpečnost uvedené v [článek 3.1a]
- Testy elektrické bezpečnosti podle [EN 60950]
- Požadavky na ochranu v souvislosti s elektromagnetickou kompatibilitou podle [článek 3.1b]
- Testy elektromagnetické kompatibility v [EN 301 489-1] a [EN 301]
- Testy v souladu s [489-17]
- Efektivní využívání rádiového spektra uvedené v [článek 3.2]
- Řady rádiových testů v souladu s [EN 300 328-2]

### <span id="page-16-0"></span>**Varovná značka CE**

Toto je výrobek řady B, v domácím prostředí může být příčinou rádiového rušení a v takovém případě může být nutné, aby uživatel učinil potřebná opatření.

### **Prohlášení IC o vystavení radiaci pro Kanadu**

Toto zařízení je v souladu s limity IC pro vystavení radiaci stanovenými pro nekontrolované prostředí. Aby byl zachován soulad s požadavky IC v souvislosti s nebezpečím RF, vyhněte se přímému kontaktu s vysílací anténou během přenosu. Koncoví uživatelé jsou povinni dbát zvláštních provozních pokynů tak, aby nedocházelo k nadměrnému vystavování RF.

Provoz musí splňovat tyto dvě podmínky:

- Zařízení nesmí být zdrojem rušení a
- Zařízení musí být schopno akceptovat jakékoli rušení, včetně takového, které může způsobit jeho nežádoucí činnost.

Aby se předešlo rádiovému rušení frekvencí licencovaných poskytovatelů služeb (např. sdružené kanály mobilních satelitních systémů), je toto zařízení určeno k použití ve vnitřních prostorách a mimo oblast oken, aby se maximalizovalo stínění. Zařízení (nebo jeho vysílací anténa) instalované ve venkovním prostředí podléhá udělení licence.

### <span id="page-17-0"></span>**Bezdrátový provozní kanál pro různé domény**

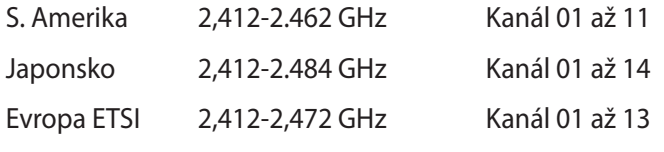

### **Francouzská pásma s omezenými bezdrátovými frekvencemi**

Některé oblasti ve Francii mají omezené frekvenční pásmo. Největší povolený interiérový výkon:

- 10mW pro celé pásmo 2,4 GHz (2400 MHz–2483,5 MHz)
- 100mW pro frekvence od 2446,5 MHz do 2483,5 MHz

Kanály 10 až 13 včetně fungují v pásmu 2446,6 MHz až 2483,5 MHz.

Existuje několik možností pro použití venku: Na soukromém pozemku nebo na soukromém pozemku veřejných organizací je k použití nutný předchozí souhlas ministerstva obrany, s maximálním povoleným výkonem 100mW v pásmu 2446,5–2483,5 MHz. Venkovní použití na veřejném pozemku není povoleno.

V níže uvedených krajích pro celé pásmo 2,4 GHz:

- Maximální povolený výkon v interiéru je 100 mW
- Maximální povolený výkon v exteriéru je 10 mW

Kraje, ve kterých je povoleno použití pásma 2400 – 2483,5 MHz s EIRP méně než 100 mW v interiéru a méně než 10 mW v exteriéru:

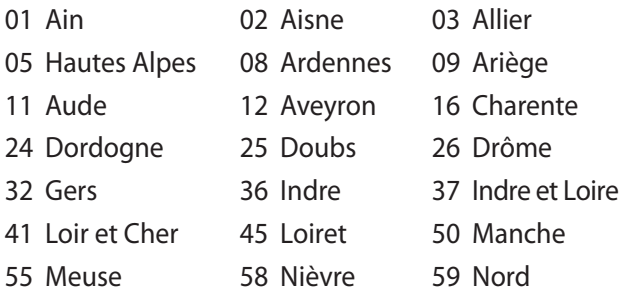

- 60 Oise 61 Orne 63 Puy du Dôme
- 
- 
- 
- 
- 84 Vaucluse 88 Vosges
- 
- 94 Val de Marne
- 64 Pyrénées Atlantique 66 Pyrénées Orientales
- 67 Bas Rhin 68 Haut Rhin n 68 Rhin
- 70 Haute Saône 71 Saône et Loire
- 75 Paris 82 Tarn et Garonne
	-
- 89 Yonne 90 Territoire de Belfort

Tento požadavek se pravděpodobně postupně změní, takže budete moci svoji kartu pro bezdrátovou lokální síť používat na více místech ve Francii. Zkontrolujte tyto informace u ART (www.art-telecom.fr)

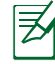

Vaše WLAN karta vysílá méně než 100 mW, ale více než 10 mW.

### <span id="page-19-0"></span>**Poznámky k bezpečnosti UL**

U telekomunikačních zařízení (telefony) UL 1459 požaduje, aby bylo zařízení elektricky propojeno s telekomunikační sítí s uzemněným provozním napětím, jež ve špičce nepřesahuje 200 V a v kombinaci špička - špička 300 V a 1 V rms a aby bylo instalováno nebo používáno v souladu s Národním přepisem o elektrickém proudu (NFPA 70).

Při používání modemu spolu s notebookem je vždy nutné dbát na základní bezpečnostní opatření, aby se snížilo nebezpečí požáru, elektrického šoku a zranění osob; k opatřením patří:

- **Nepoužívejte** notebook v blízkosti vody, např. blízko vany, umyvadla, dřezu nebo nádoby na prádlo, ve vlhkém suterénu nebo poblíž bazénu.
- **Nepoužívejte** notebook během bouřky s elektrickými výboji. Existuje nebezpečí elektrického šoku z osvětlení.
- **Nepoužívejte** notebook poblíž oblasti s unikajícím plynem.

Jako zdroje napájení výrobku požaduje UL 1642 používat krycí primární (jednorázové) a sekundární (nabíjecí) lithiové baterie. Tyto baterie obsahují kovové lithium nebo lithiovou příměs nebo lithiové ionty a mohou být tvořeny buď jednou, dvěma nebo více elektrochemickými buňkami, které jsou propojeny sériově, paralelně, nebo oběma způsoby a převádějí chemickou energii na energii elektrickou pomocí nevratné nebo vratné chemické reakce.

- **Neodhazujte** bateriovou sadu notebooku do ohně, může dojít k explozi. S žádostí o informace o zvláštním odstranění baterií se obraťte na místní správní orgány, sníží se tím riziko úrazu osob způsobené požárem nebo explozí.
- **Nepoužívejte** napájecí adaptéry nebo baterie jiných zařízení, sníží se tím riziko úrazu osob způsobené požárem nebo explozí. Používejte pouze napájecí adaptéry schválené UL nebo baterie dodané výrobcem, resp. autorizovaným prodejcem.

### <span id="page-20-0"></span>**Požadavek na elektrickou bezpečnost**

U výrobků s hodnotou elektrického proudu od 6 A a hmotností vyšší než 3 kg je nutné používat schválené napájecí kabely větší nebo rovné: H05VV-F, 3 G, 0,75 mm<sup>2</sup> nebo H05VV-F, 2 G, 0,75mm<sup>2</sup>.

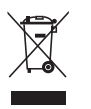

Tento symbol přeškrtnutého kontejneru ukazuje, že tento produkt (elektrické nebo elektronické zařízení) nesmí být likvidován společně s komunálním odpadem. Seznamte se s místními vyhláškami pro likvidaci elektronických produktů.

### **REACH**

V rámci shody s regulatorní platformou REACH (Registration, Evaluation, Authorisation, and Restriction of Chemicals (registrace, hodnocení, povolování a omezování chemických látek)) byl zveřejněn seznam chemických látek přítomných v našich produktech na webu ASUS REACH na adrese http://green.asus.com/english/ REACH.htm.

### <span id="page-21-0"></span>**Severská opatření pro lithium (pro baterie lithium-ion)**

CAUTION! Danger of explosion if battery is incorrectly replaced. Replace only with the same or equivalent type recommended by the manufacturer. Dispose of used batteries according to the manufacturer's instructions. (English)

ATTENZIONE! Rischio di esplosione della batteria se sostituita in modo errato. Sostituire la batteria con un una di tipo uguale o equivalente consigliata dalla fabbrica. Non disperdere le batterie nell'ambiente. (Italian)

VORSICHT! Explosionsgefahr bei unsachgemäßen Austausch der Batterie. Ersatz nur durch denselben oder einem vom Hersteller empfohlenem ähnlichen Typ. Entsorgung gebrauchter Batterien nach Angaben des Herstellers. (German)

ADVARSELI! Lithiumbatteri - Eksplosionsfare ved fejlagtig håndtering. Udskiftning må kun ske med batteri af samme fabrikat og type. Levér det brugte batteri tilbage til leverandøren. (Danish)

VARNING! Explosionsfara vid felaktigt batteribyte. Använd samma batterityp eller en ekvivalent typ som rekommenderas av apparattillverkaren. Kassera använt batteri enligt fabrikantens instruktion. (Swedish)

VAROITUS! Paristo voi räjähtää, jos se on virheellisesti asennettu. Vaihda paristo ainoastaan laitevalmistajan sousittelemaan tyyppiin. Hävitä käytetty paristo valmistagan ohjeiden mukaisesti. (Finnish)

ATTENTION! Il y a danger d'explosion s'il y a remplacement incorrect de la batterie. Remplacer uniquement avec une batterie du mêre type ou d'un type équivalent recommandé par le constructeur. Mettre au rebut les batteries usagées conformément aux instructions du fabricant. (French)

ADVARSEL! Eksplosjonsfare ved feilaktig skifte av batteri. Benytt samme batteritype eller en tilsvarende type anbefalt av apparatfabrikanten. Brukte batterier kasseres i henhold til fabrikantens instruksjoner. (Norwegian)

標準品以外の使用は、危険の元になります。交換品を使用する場合、製造者 に指定されるものを使って下さい。製造者の指示に従って処理して下さい。 (Japanese)

ВНИМАНИЕ! При замене аккумулятора на аккумулятор иного типа возможно его возгорание. Утилизируйте аккумулятор в соответствии с инструкциями производителя. (Russian)

### <span id="page-22-0"></span>**Tento výrobek je chráněn jedním nebo více následujícími patenty:**

7,416,423; 7,415,588; 7,413,402; 7,411,791; 7,408,855; 7,403,378; 7,400,721; 7,399,011; 7,394,533; 7,392,968; 7,388,754; 7,388,752; 7,388,743; 7,382,605; 7,382,314; 7,375,952; 7,374,433; 7,373,493; 7,369,402; 7,369,064; 7,362,568; 7,362,521; 7,362,276; 7,361,034; 7,359,209; 7,359,189; 7,355,372; 7,353,408; 7,352,586; 7,343,645; 7,342,777; 7,342,193; 7,332,990; 7,328,354; 7,327,568; 7,325,241; 7,321,523; 7,319,585; 7,304,257; 7,299,479; 7,294,021; 7,294,011; 7,293,890; 7,293,273; 7,276,660; 7,267,566; 7,261,579; 7,261,573; 7,261,331; 7,259,342; 7,257,761; 7,245,488; 7,241,946; 7,234,971; 7,233,555; 7,229,000; 7,224,657; 7,223,021; 7,218,587; 7,218,096; 7,213,250; 7,203,856; 7,193,580; 7,189,937; 7,187,537; 7,185,297; 7,184,278; 7,164,089; 7,161,541; 7,149,911; 7,148,418; 7,137,837; 7,133,279; 7,130,994; 7,125,282; 7,120,018; 7,111,953; 7,103,765; 7,100,087; 7,091,735; 7,088,592; 7,088,119; 7,086,887; 7,085,130; 7,078,882; 7,068,636; 7,066,751; 7,061,773; 7,047,598; 7,047,541; 7,043,741; 7,039,415; 7,035,946; 7,002,804; 6,980,159; 6,969,266; 6,946,861; 6,938,264; 6,933,927; 6,922,382; 6,873,064; 6,870,513; 6,843,407; 6,842,150; 6,827,589; 6,819,564; 6,817,510; 6,788,944; 6,783,373; 6,782,451; 6,775,208; 6,768,224; 6,760,293; 6,742,693; 6,732,903; 6,728,529; 6,724,352; 6,717,802; 6,717,074; 6,711,016; 6,694,442; 6,693,865; 6,687,248; 6,671,241; 6,657,548; 6,639,806; 6,622,571; 6,618,813; 6,612,850; 6,600,708; 6,561,852; 6,515,663; 6,509,754; 6,500,024; 6,491,359; 6,456,580; 6,456,492; 6,449,224; 6,449,144; 6,430,060; 6,415,389; 6,412,036; 6,407,930; 6,396,419; 6,396,409; 6,377,033; 6,339,340; 6,330,996; 6,310,779; 6,305,596; 6,301,778; 6,253,284; 6,226,741; 6,147,467; 6,095,409; 6,094,367; 6,085,331; 6,041,346; 5,963,017;

Patent USA na design D563,594; D557,695; D545,803; D542,256; D538,276; D534,889; D518,041; D510,325; D510,324; D509,194; patenty přihlášeny.

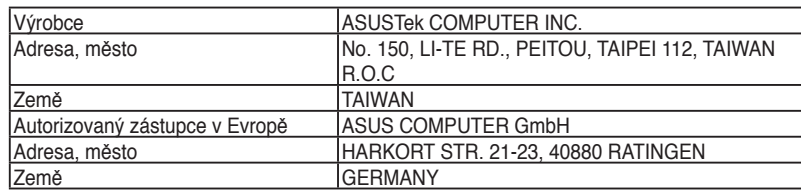